# UniLog Ultra <u>New Allen Manual Manual Personal Manual Manual Personal Manual Manual Manual Manual Manual Manual</u>

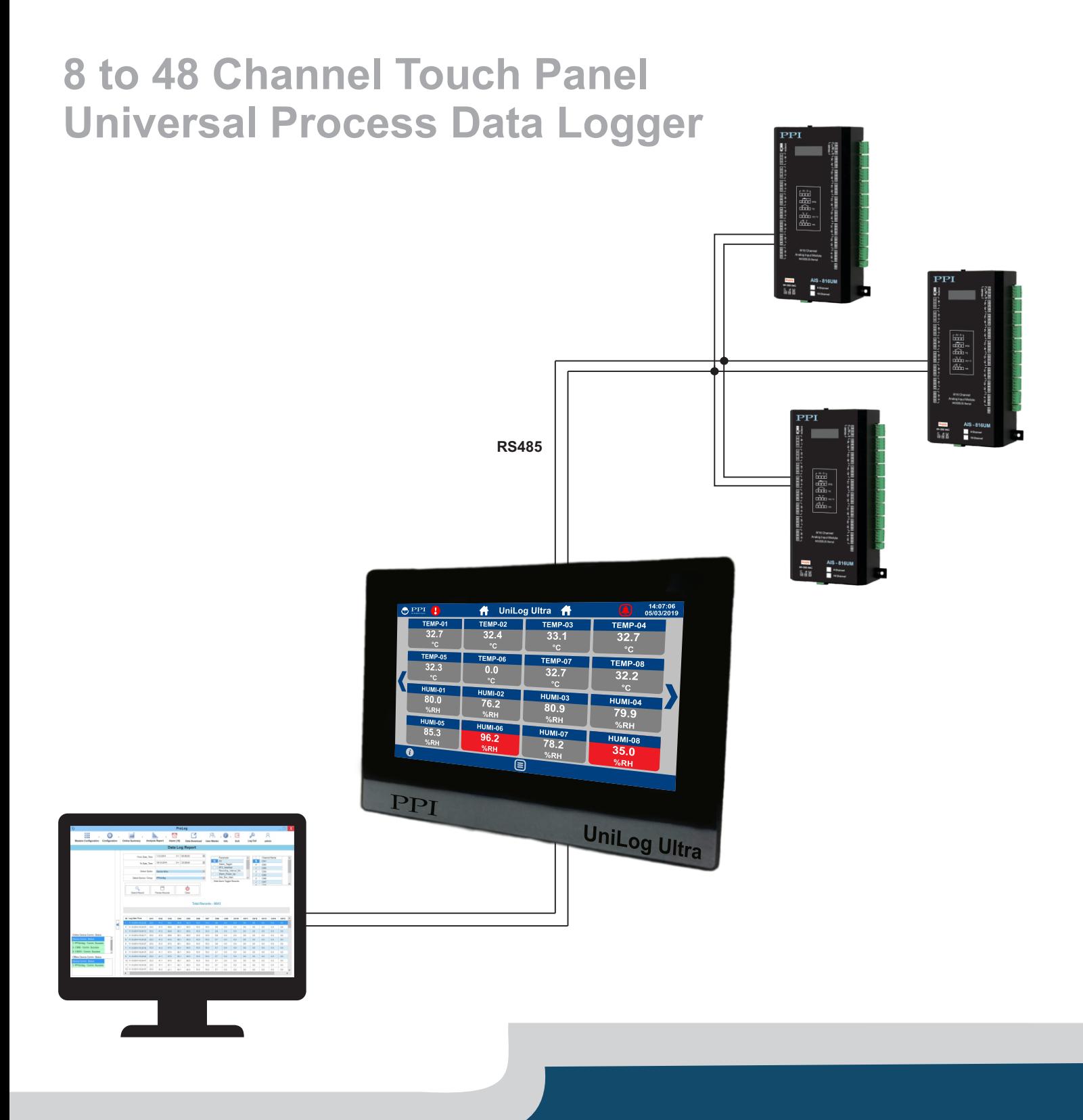

# User Manual

# **CONTENTS**

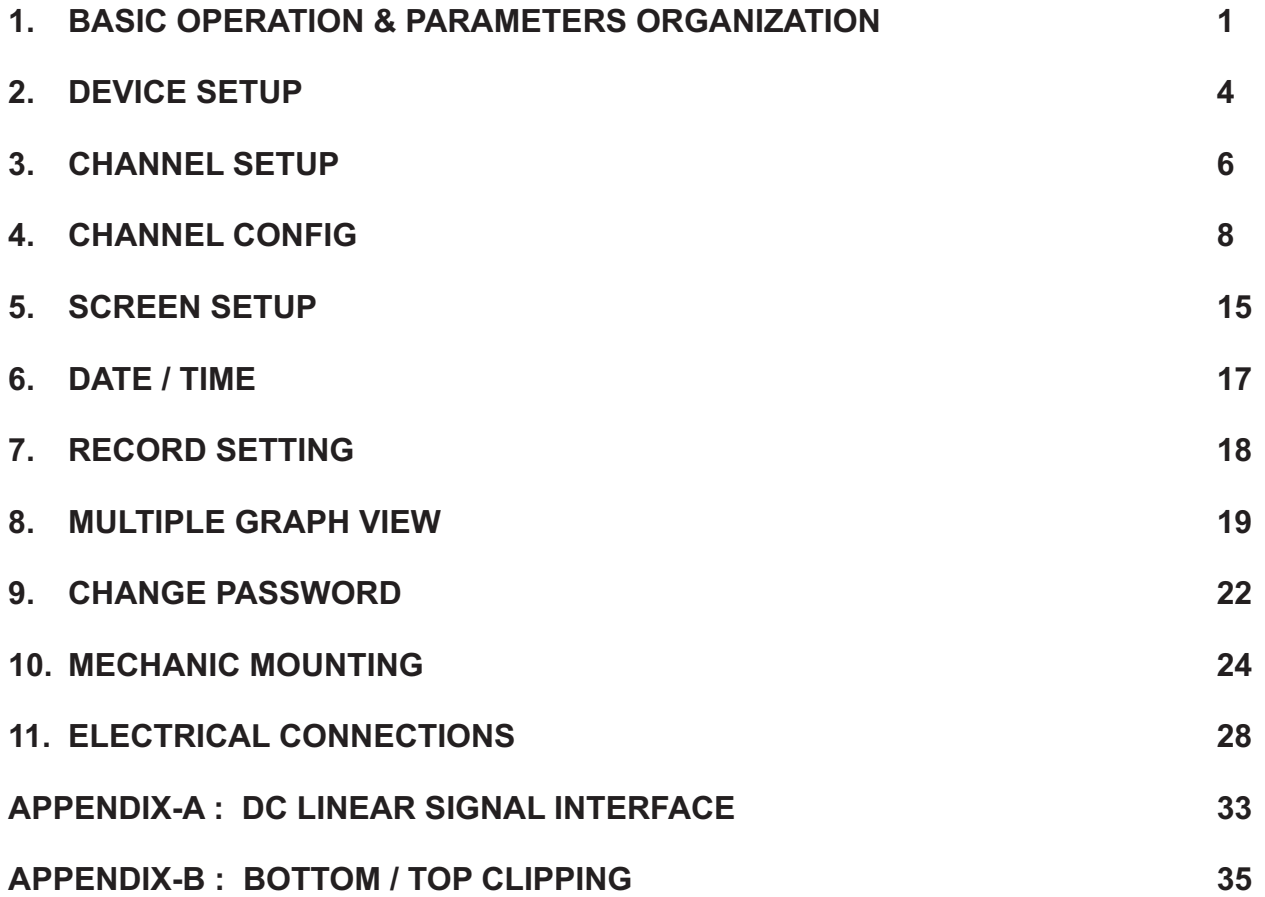

## Section 1

## **BASIC OPERATION & PARAMETER ORGANIZATION**

Upon Power up to the HMI, after a few initialization screens, the Home screen is displayed. This is the screen that shall be used most often and is described below in details.

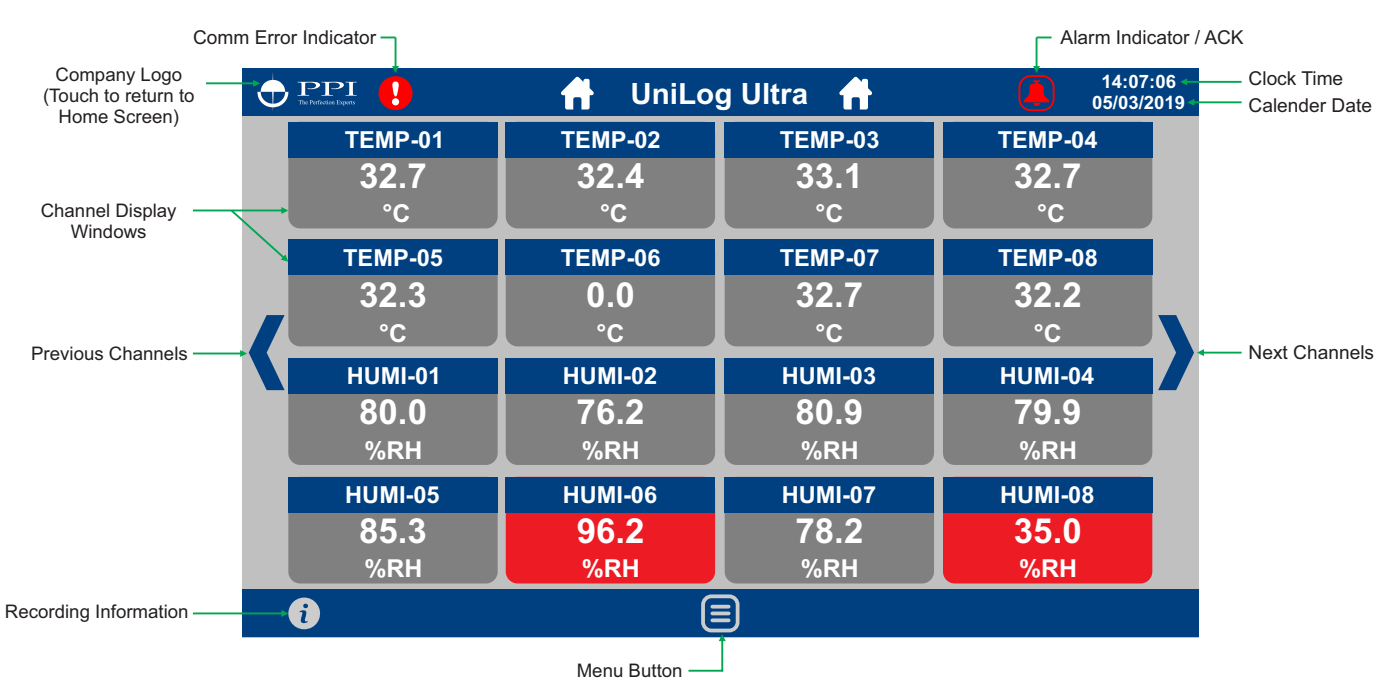

#### **Home Screen**

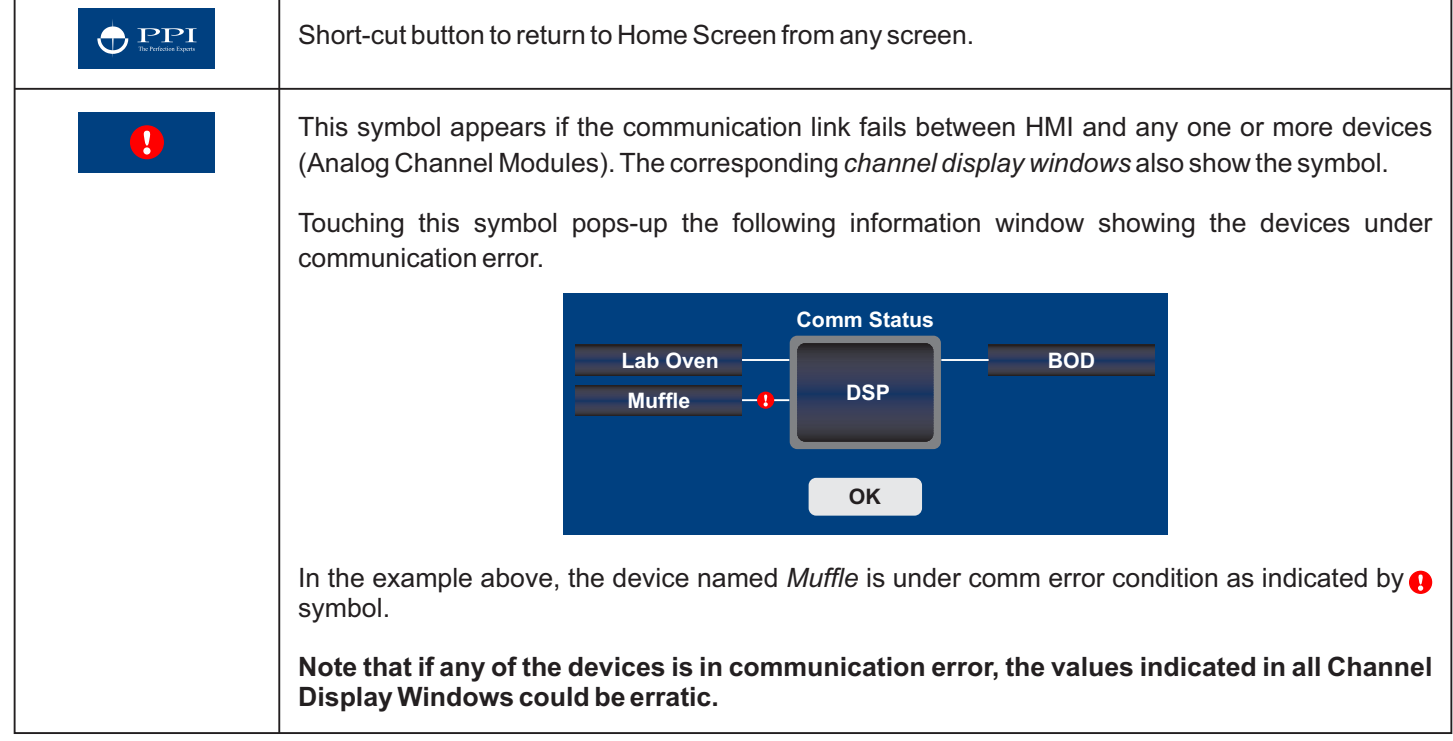

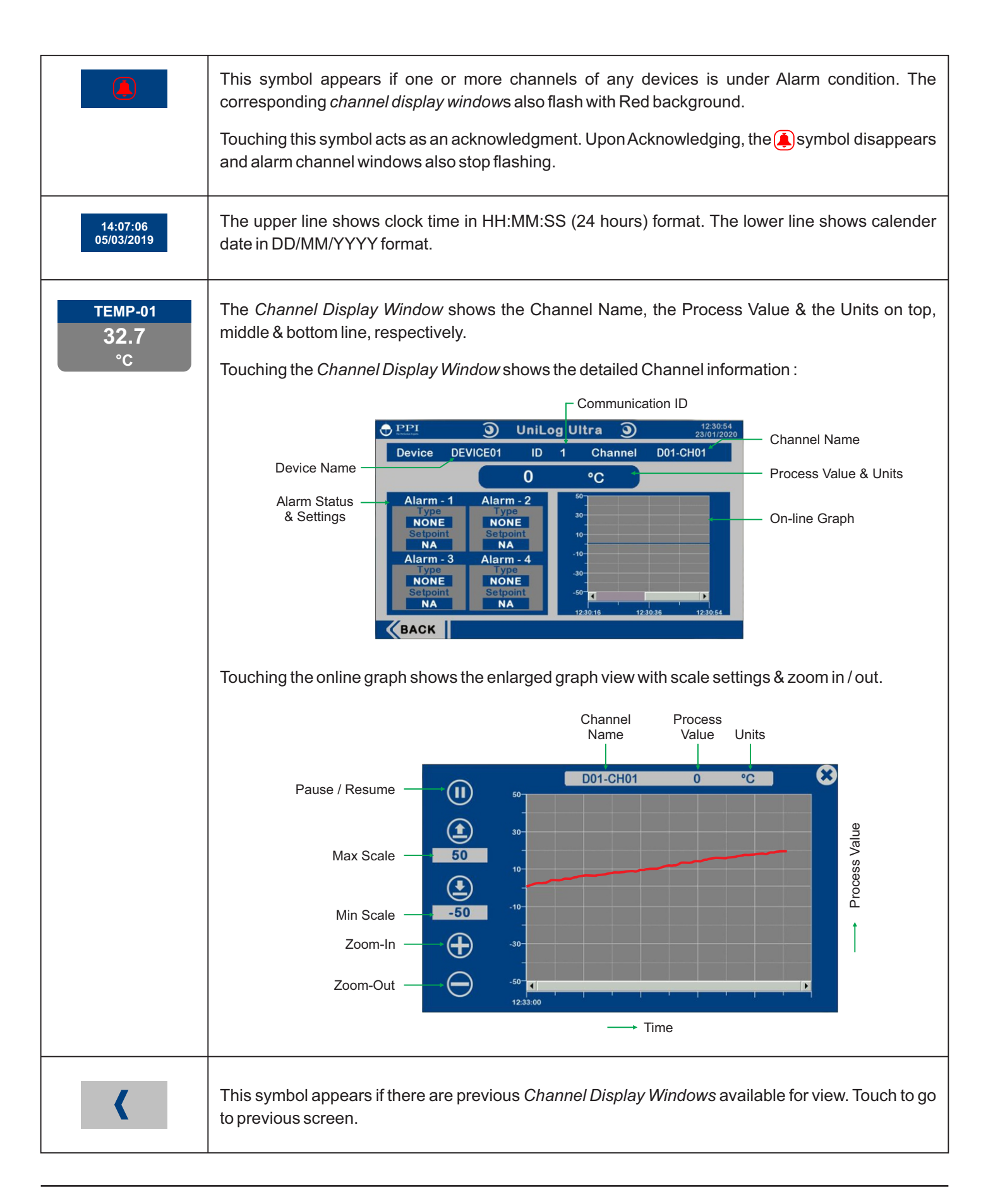

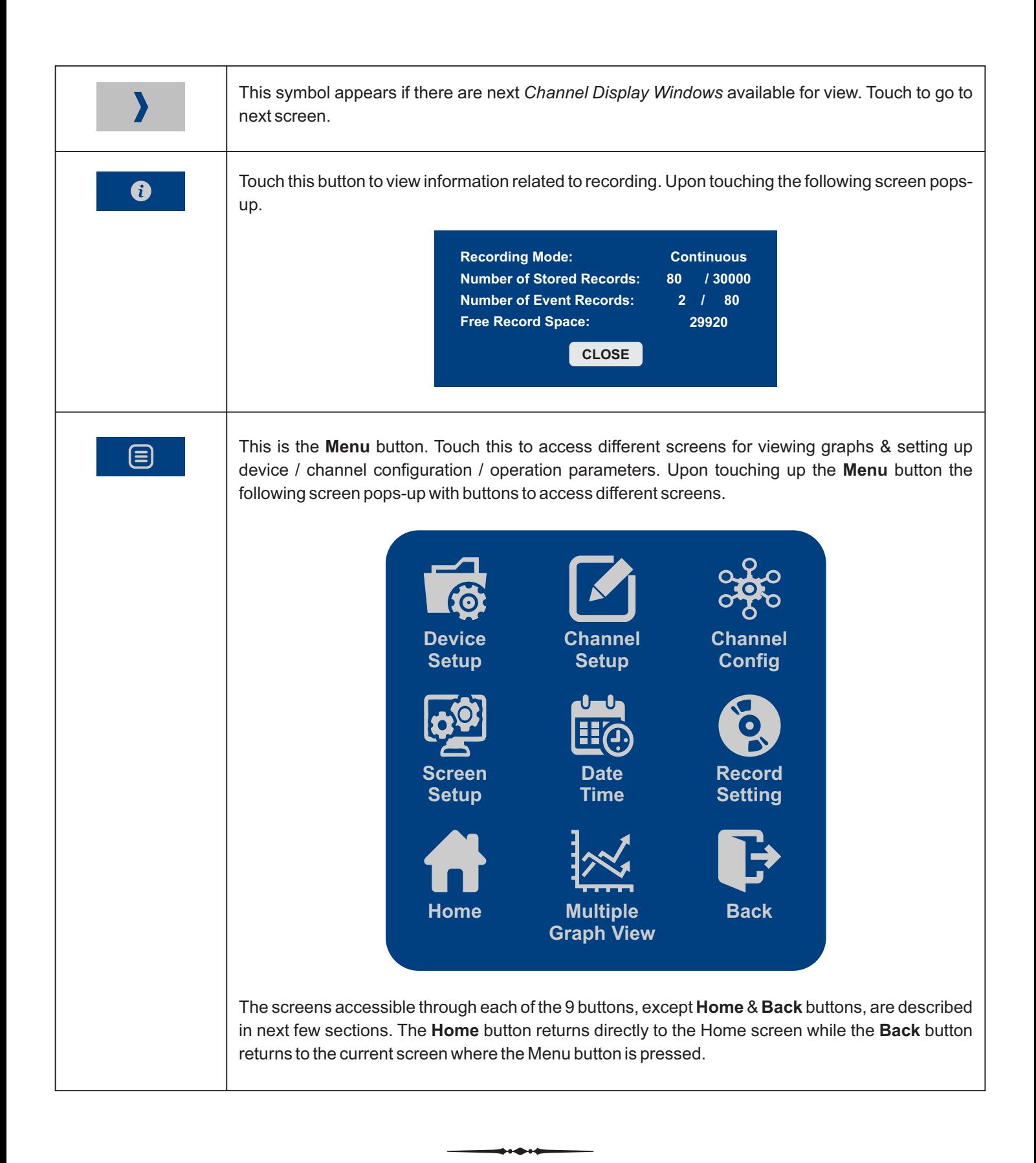

# **DEVICE SETUP** Section 2

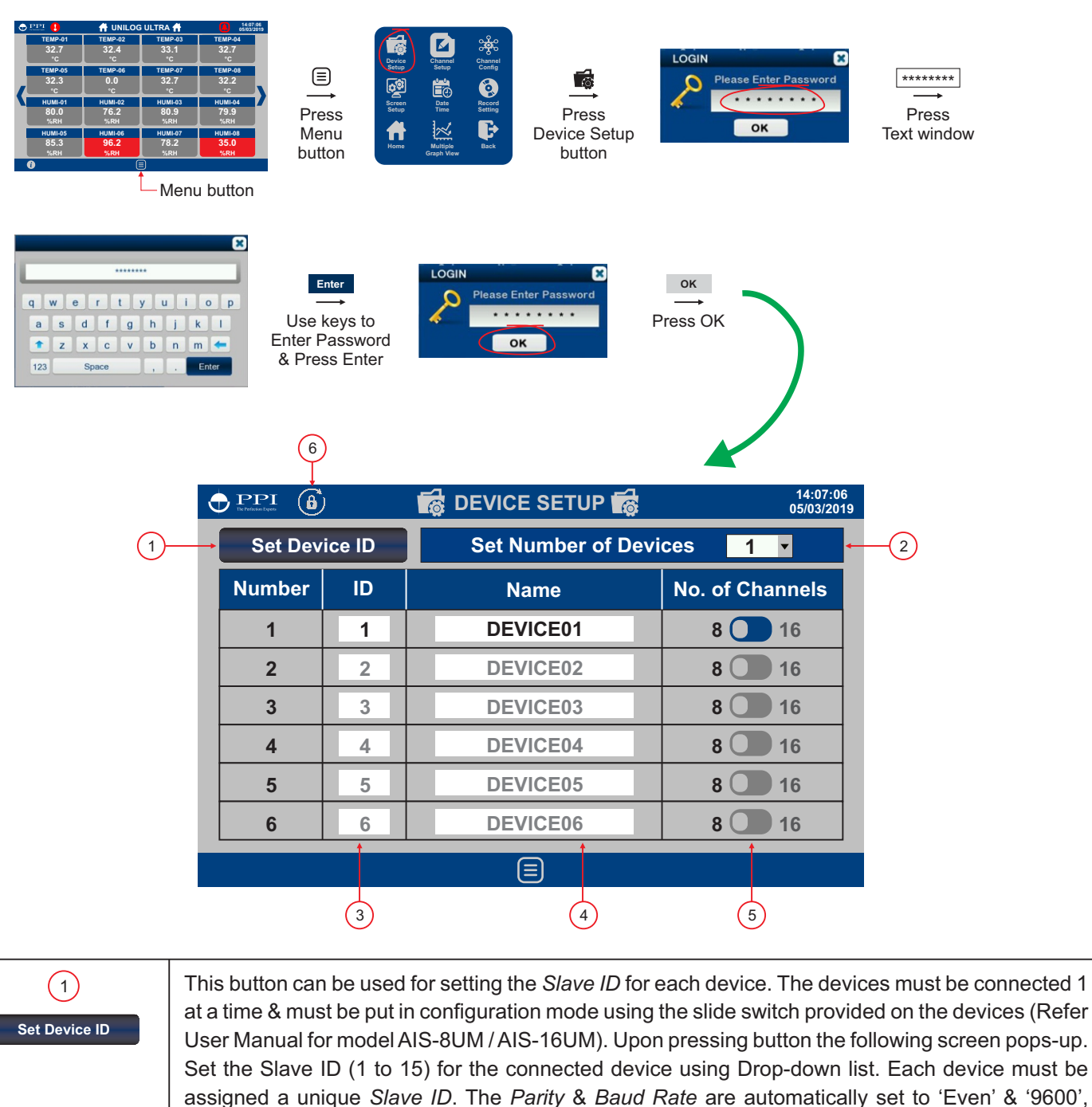

respectively.

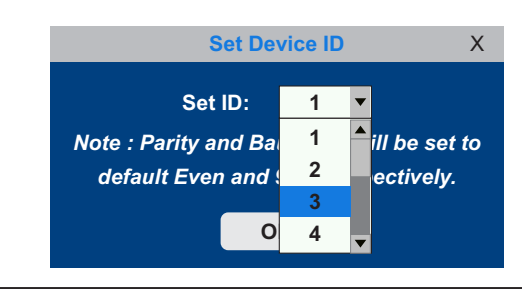

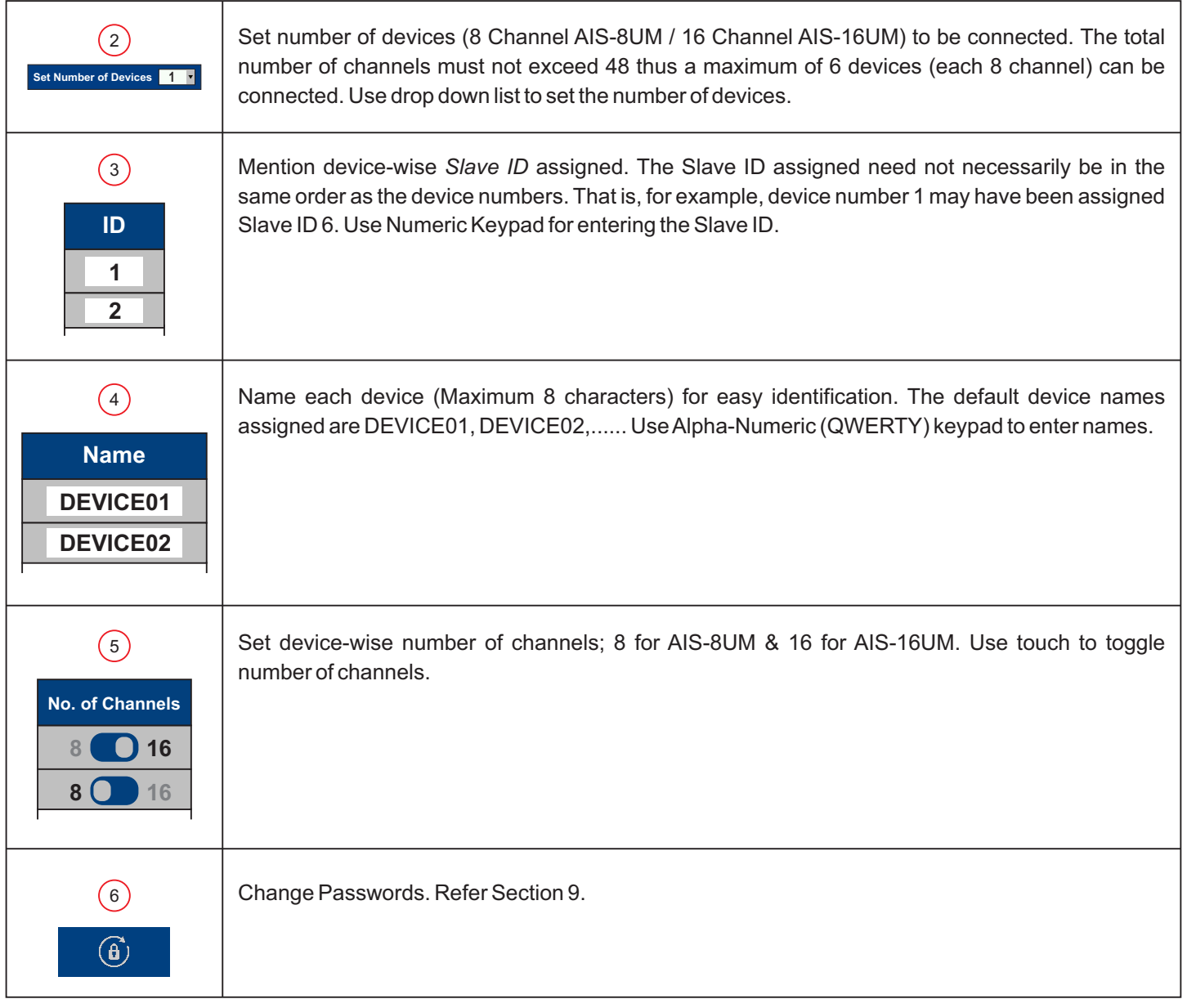

 $+ + + +$ 

# **CHANNEL SETUP** Section 3

![](_page_7_Figure_3.jpeg)

![](_page_7_Picture_373.jpeg)

![](_page_8_Picture_92.jpeg)

 $\leftrightarrow$ 

# **CHANNEL CONFIG** Section 4

![](_page_9_Figure_3.jpeg)

![](_page_10_Picture_224.jpeg)

## *Table 4.1 : Analog Input*

![](_page_10_Picture_225.jpeg)

![](_page_11_Picture_212.jpeg)

## *Table 4.2 : Alarm Settings*

![](_page_12_Picture_133.jpeg)

![](_page_13_Picture_146.jpeg)

![](_page_13_Picture_147.jpeg)

![](_page_14_Picture_178.jpeg)

## *Table 4.4*

![](_page_15_Picture_109.jpeg)

 $\leftrightarrow$ 

# **SCREEN SETUP** Section 5

![](_page_16_Figure_3.jpeg)

![](_page_16_Picture_390.jpeg)

![](_page_17_Picture_41.jpeg)

....

16

# **DATE / TIME** Section 6

![](_page_18_Figure_3.jpeg)

![](_page_18_Picture_311.jpeg)

 $\leftrightarrow$ 

# **RECORD SETTING** Section 7

![](_page_19_Figure_3.jpeg)

![](_page_19_Picture_333.jpeg)

 $\overline{\mathbf{C}}$ 

# **MULTIPLE GRAPH VIEW** Section 8

![](_page_20_Picture_277.jpeg)

![](_page_20_Picture_278.jpeg)

## **Single Graph Window**

![](_page_21_Picture_62.jpeg)

![](_page_21_Figure_4.jpeg)

## **Dual Graph Window**

![](_page_22_Figure_3.jpeg)

# **CHANGE PASSWORD** Section 9

The device setup, channel setup, Channel Configuration, Record setting, Date / Time Setting & Screen Setup are protected by 3 levels of passwords, as below.

![](_page_23_Picture_158.jpeg)

The password values can be any combination of up to 8 printable characters. Examples : abcd, ABCD, 1234, 12#abcDE, etc.

#### **Changing Password**

An existing password can only be changed after opening any of the Menu Screens (by entering current password) and pressing  $\overline{\odot}$  button.

### Changing Operator Password

![](_page_23_Picture_9.jpeg)

<sup>&</sup>amp; Press OK for changing the current Operator password

#### Changing Supervisor Password

![](_page_23_Picture_159.jpeg)

#### Changing Manager Password

![](_page_24_Figure_3.jpeg)

# **MECHANICAL MOUNTING** Section 10

## **HMI New Version**

# **HMI (Touch Panel)**

![](_page_25_Picture_72.jpeg)

![](_page_25_Figure_6.jpeg)

<sup>(</sup>Panel Cut)

## **HMI Old Version**

# **HMI (Touch Panel)**

![](_page_26_Picture_64.jpeg)

![](_page_26_Figure_5.jpeg)

# **OLD Module**

## **8 Chanel Module (AIS - 8UM)**

![](_page_27_Picture_61.jpeg)

![](_page_27_Figure_5.jpeg)

![](_page_27_Figure_6.jpeg)

# **OLD & NEW Module**

# **OLD - 16 Chanel Module (AIS - 16UM) NEW - 8 & 16 Chanel Module (AIS - 816UM)**

![](_page_28_Figure_4.jpeg)

![](_page_28_Figure_5.jpeg)

متمنع

# **ELECTRICAL CONNECTIONS** Section 11

![](_page_29_Figure_3.jpeg)

![](_page_29_Picture_146.jpeg)

## **HMI Old Version**

![](_page_30_Figure_3.jpeg)

## **OLD - 8 Chanel Module (AIS - 8UM)**

![](_page_31_Figure_3.jpeg)

## **OLD - 16 Chanel Module (AIS - 16UM)**

![](_page_31_Figure_5.jpeg)

## **NEW - 8 & 16 Chanel Module (AIS - 816UM)**

![](_page_31_Figure_7.jpeg)

#### **Input Channels**

Each of the 8 or 16 input channels are identical from wiring connection viewpoint. For explanation purpose, the 4 terminals pertaining to each channel have been marked as T1, T2 ,T3 & T4 in the following pages. The descriptions below apply to all the channels with no deviations.

#### **Thermocouple**

Connect Thermocouple Positive (+) to terminal T2and Negative (-) to terminal T3as shown in **Figure 11.1**. Use the correct type of Thermocouple extension lead wires or compensating cable for the entire distance ensuring the correct polarity throughout. Avoid joints in the cable.

#### **RTD Pt100, 3-wire**

Connect single leaded end of **RTD** bulb to terminal T2and the double leaded ends to terminals T3and T4 (interchangeable) as shown in **Figure 11.2.** Use copper conductor leads of very low resistance ensuring that all 3 leads are of the same gauge and length. Avoid joints in the cable.

#### **DC Linear Voltage (mV / V)**

Use a shielded twisted pair with the shield grounded at the signal source for connecting mA / mV / V source. Connect common (-) to terminal T3and the signal (+) to terminal T2, as shown in **Figure 11.3.**

#### **DC Linear Current (mA)**

Use a shielded twisted pair with the shield grounded at the signal source for connecting mA source. Connect common (-) to terminal T3 and the signal (+) to terminal T2. Also **short** terminals T1 & T2. Refer **Figure 11.4.**

#### **POWER SUPPLY**

![](_page_32_Figure_13.jpeg)

![](_page_32_Figure_14.jpeg)

![](_page_32_Figure_15.jpeg)

![](_page_32_Figure_16.jpeg)

#### *Figure 11.3*

![](_page_32_Picture_18.jpeg)

![](_page_32_Picture_19.jpeg)

As standard, the module is supplied with power connections suited for 85 to 264 VAC line supply. Use well-insulated copper conductor wire of the size not smaller than 0.5mm² for power supply connections ensuring proper polarity as shown in Figure 11.5. The module is not provided with fuse and power switch. If necessary, mount them separately. Use a time lag fuse rated 1A@ 240 VAC.

#### **SERIAL COMMUNICATION PORT**

![](_page_33_Figure_4.jpeg)

. . . . .

The wiring connections for interfacing the HMI with one or multiple Module(s) is shown in the figure 1.6.

#### **APPENDIX - A**

## **DC LINEAR SIGNAL INTERFACE**

This appendix describes the parameters required to interface process transmitters that produce Linear DC Voltage (mV/V) or Current (mA) signals in proportion to the measured process values. Afew examples of such transmitters are;

- 1. Pressure Transmitter producing **4 to 20 mA** for **0 to 5 psi**
- 2. Relative Humidity Transmitter producing **1 to 4.5 V**for **5 to 95 %RH**
- 3. Temperature Transmitter producing **0 to 20 mA** for **-50 to 250 °C**

The instrument (indicator/controller/recorder) that accepts the linear signal from the transmitter computes the measured process value by solving the mathematical equation for Straight-Line in the form:

 $Y = mX + C$ 

Where;

- X : Signal Value from Transmitter
- Y : Process Value Corresponding to Signal Value X
- C : Process Value Corresponding to  $X = 0$  (Y-intercept)
- m: Change in Process Value per unit Change in Signal Value (Slope)

![](_page_34_Figure_15.jpeg)

As is evident from the aforementioned transmitter examples, different transmitters produce signals varying both in *Type* (mV/V/mA) and *Range*. Most PPI instruments, thus, provide programmable Signal Type and Range to facilitate interface with a variety of transmitters. A few industry standard signal types and ranges offered by the PPI instruments are: 0-50mV, 0- 200mV, 0-5 V, 1-5 V, 0-10V, 0-20 mA, 4-20 mA, etc.

Also, the output signal range (e.g. 1 to 4.5 V) from different transmitters corresponds to different process value range (e.g. 5 to 95 %RH); the instruments thus also provide facility for programming the measured process value range with programmable Resolution.

The linear transmitters usually specify two signal values (Signal Low and Signal High) and the corresponding Process Values (Range Low and Range High). In the example Pressure Transmitter above; the Signal Low, Signal High, Range Low & Range High values specified are: 4 mA, 20 mA, 0 psi & 5 psi, respectively.

In summary, the following 6 parameters are required for interfacing Linear Transmitters:

- 1. Input Type : Standard DC Signal Type in which the transmitter signal range fits (e.g. 4-20 mA)
- 2. Signal Low : Signal value corresponding to Range Low process value (e.g. 4 mA)
- 3. Signal High : Signal value corresponding to Range High process value (e.g. 20 mA)
- 4. PV Resolution : Resolution (least count) with which to compute process value (e.g. 0.01)
- 5. Range Low : Process value corresponding to Signal Low value (e.g. 0.00 psi)
- 6. Range High : Process value corresponding to Signal High value (e.g. 5.00 psi)

The following examples illustrate appropriate parameter value selections.

#### **Example 1**: Pressure Transmitter producing **4 to 20 mA** for **0 to 5 psi**

![](_page_35_Figure_4.jpeg)

![](_page_35_Picture_209.jpeg)

 $\Box$ 

### **Example 2**: Relative Humidity Transmitter producing **1 to 4.5 V**for **5 to 95 %RH**

![](_page_35_Figure_7.jpeg)

![](_page_35_Picture_210.jpeg)

### **Example 3**: Temperature Transmitter producing **0 to 20 mA** for **-50 to 250 °C**

![](_page_35_Figure_10.jpeg)

![](_page_35_Picture_211.jpeg)

# **BOTTOM / TOP CLIPPING** APPENDIX B

For mA/mV/V inputs the measured PV is a scaled value between the set values for 'PV Range Low' and 'PV Range High' parameters corresponding to the Signal Minimum and Signal Maximum values respectively. Refer Appendix A.

The Figure B.1 below illustrates an example of flow rate measurement using a transmitter / transducer producing a signal range of 4 - 20 mA corresponding to 0.0 to 100.0 Liters per Minute (LPM).

![](_page_36_Figure_5.jpeg)

If this transmitter is to be used for a system having a flow rate range of 0.0 to 75.0 LPM then the actual useful signal range from the example transmitter is 4 mA ( $\sim$  0.0 LPM) to 16 mA ( $\sim$  75.0 LPM) only. If no Clipping is applied on the measured flow rate then the scaled PV will also include 'out-of-range' values for the signal values below 4 mA and above 16 mA (may be due to open sensor condition or calibration errors). These out-of-range values can be suppressed by enabling the Bottom and/or Top Clippings with appropriate Clip values as shown in figure B.2 below.

![](_page_36_Figure_7.jpeg)

![](_page_36_Picture_145.jpeg)

![](_page_37_Picture_0.jpeg)

# **Process Precision Instruments**

101, Diamond Industrial Estate, Navghar, Vasai Road (E), Dist. Palghar - 401 210.Maharashtra, India Sales : 8208199048 / 8208141446 Support : 07498799226 / 08767395333  $\boxtimes$  sales@ppiindia.net, support@ppiindia.net

i.

w w w . p p i i n d i a . n e t